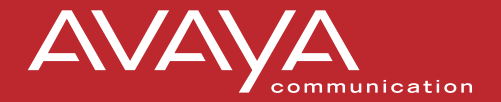

# **Messagerie PARTNER**<sup>®</sup> **Guide de l'utilisateur**

*Panneaux arrière : Panneaux avant :*

**Vos messages (suite)**

**Listes de groupe personnelles** 

**Messagerie externe Vos messages**

**Enregistrer/filtrer les appels**

**518-100-701FRC Version 1 Juillet 2001**

**Mode d'emploi**

#### **Mode d'emploi**

#### **Accès au système**

**1:** *Choisissez une option :*

Si vous utilisez un poste à l'interne, passez à l'étape 2.

- Si vous appelez de l'extérieur, composez le numéro d'une ligne prise en charge par la Standardiste automatisée de la messagerie PARTNER, ou le service de téléréponse, et appuyez sur  $\frac{1}{2}$  lorsque vous entendez la salutation ou le message d'accueil. Passez à l'étape 3.
- **2:** *Composez le numéro de poste de la messagerie PARTNER puis pour accéder au système de Messagerie vocale.*
- **3:** *Choisissez une option :*
	- Si vous êtes à votre poste, appuyez sur
	- Si vous utilisez un autre téléphone, composez le numéro de votre poste puis appuyez sur  $\frac{H}{L}$ .
- **4:** *Entrez votre mot de passe, puis appuyez sur .*

La première fois que vous accédez au système, votre mot de passe n'est pas établi. Appuyez sur # à l'étape 4, puis suivez les messages du système pour enregistrer votre nom et votre nouveau mot de passe.

Le système annonce le nombre de nouveaux et d'anciens messages de votre votre boîte de courrier.

#### **Mode d'emploi**

**Options** Une fois que vous avez accédé au système, vous pouvez choisir l'une ou l'autre des options suivantes :

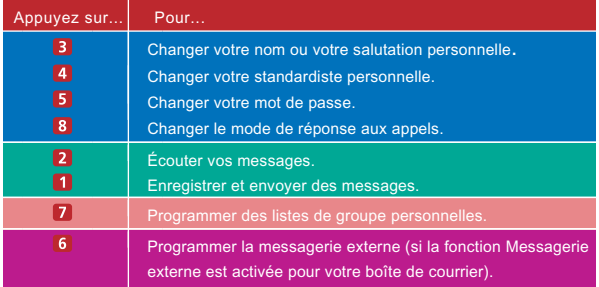

Vous trouverez les détails des options ci-dessus dans ce guide d'utilisateur.

#### SUGGESTIONS :

- $\blacksquare$  Pour transférer à un autre poste en tout temps, appuyez sur  $\blacksquare$  8 puis composez le numéro du poste suivi de
- Pour transférer à un autre poste à l'aide du Répertoire, appuyez sur  $\mathbb{R} \setminus \{3\}$ ; puis sur  $\mathbb{R}$  2.
- Pour réentendre le menu de la Messagerie vocale, appuyez sur  $\mathcal{X}$  4
- Pour revenir au menu précédent de la Messagerie vocale, appuyez sur  $\mathbf{H}$   $\mathbf{H}$  .
- Pour revenir au menu Activités de la Messagerie vocale, appuyez sur  $\mathcal{X}$ .
- Quand vous écoutez un message, vous pouvez :
	- **appuyer sur 3 pour faire une pause, et de nouveau sur 3 pour** poursuivre.
	- **appuyer sur 4 pour augmenter le volume ou sur 7 pour le baisser.**
	- **appuyer sur 5 pour reculer le message de 4 secondes et l'écouter,** ou sur 6 pour avancer le message de 4 secondes, puis l'écouter.

#### **Mode d'emploi**

**Utilisation des codes de composition/touches de fonction**

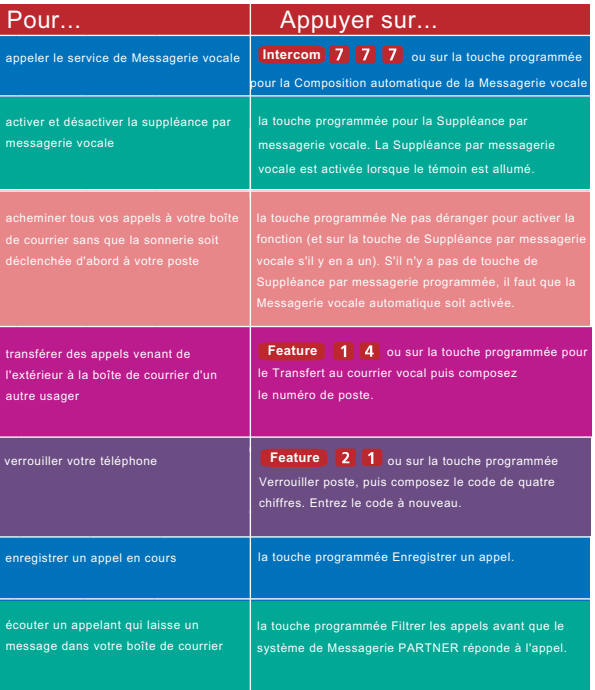

#### **REMARQUE :**

Dans certains pays, le code de Transfert au courrier vocal est

**Feature**  $\blacksquare$  **B**. Certains systèmes permettent par ailleurs d'effectuer le Transfert au courrier vocal à partir d'un téléphone ordinaire en appuyant sur **DD** puis en composant le numéro de poste. Renseignez-vous auprès du gestionnaire du système.

#### **Personnalisation de la boîte de courrier**

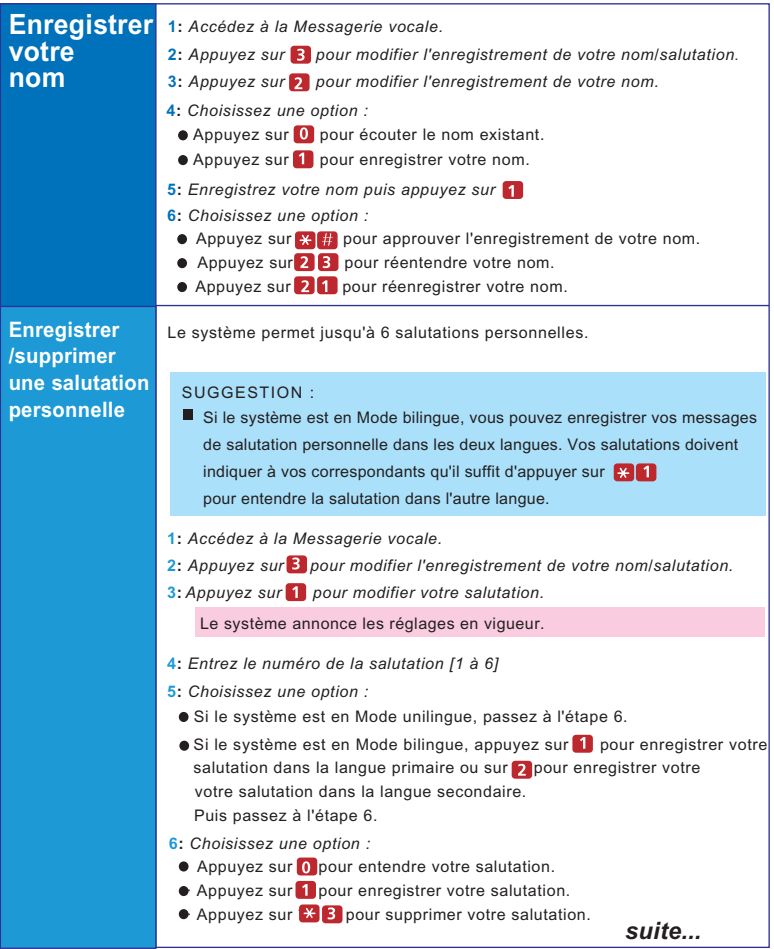

#### **Personnalisation de la boîte de courrier**

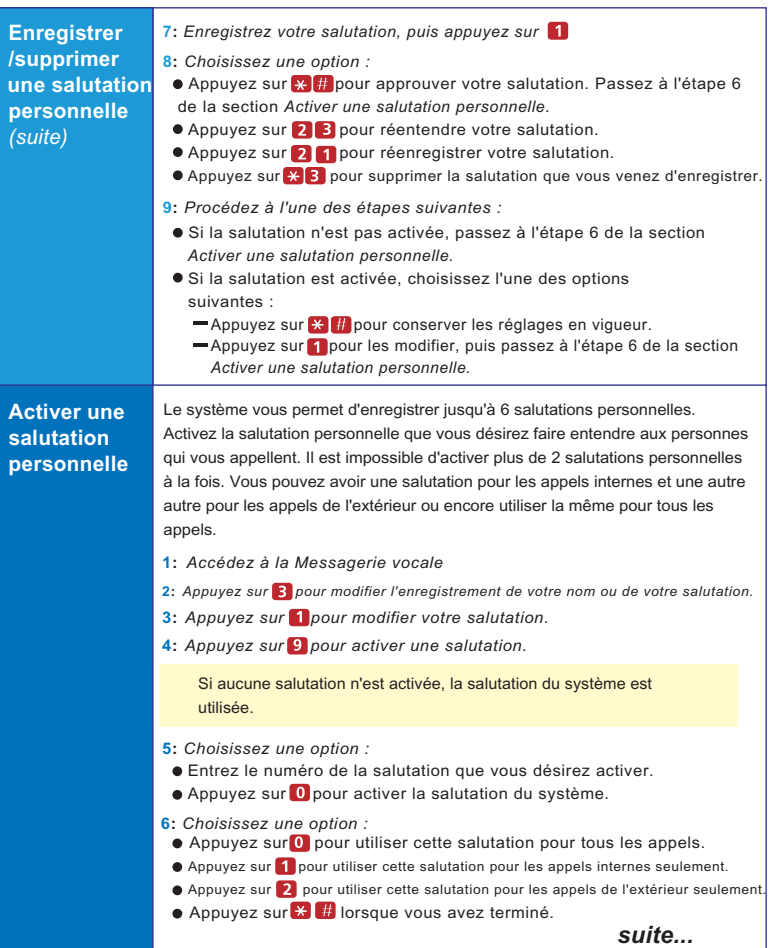

#### **Personnalisation de la boîte de courrier**

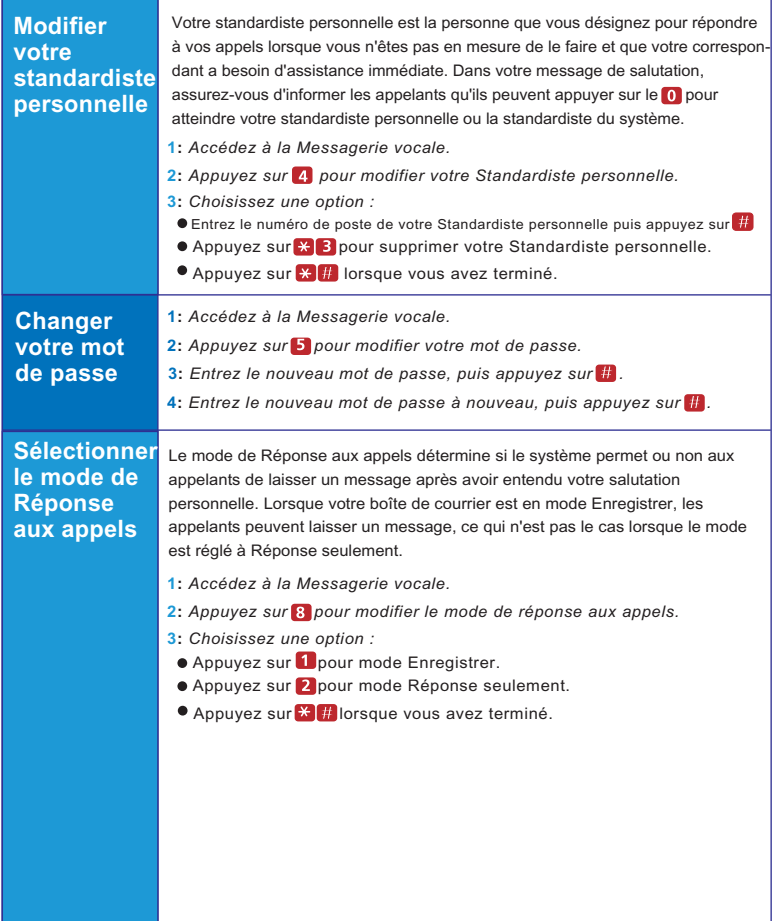

### **Vos messages**

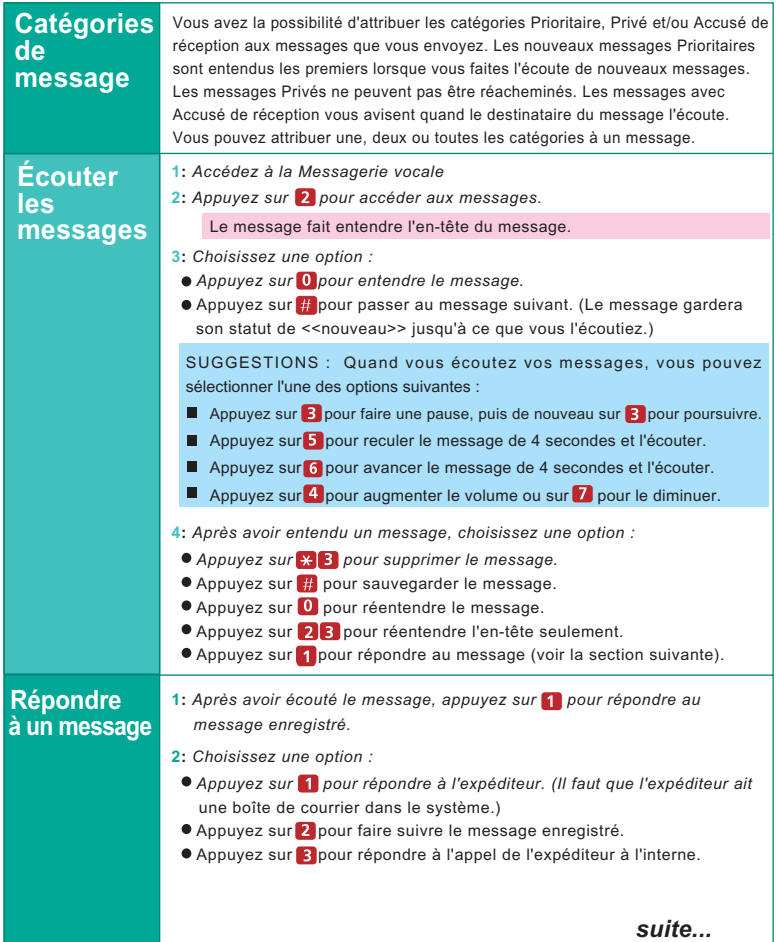

### **Vos messages**

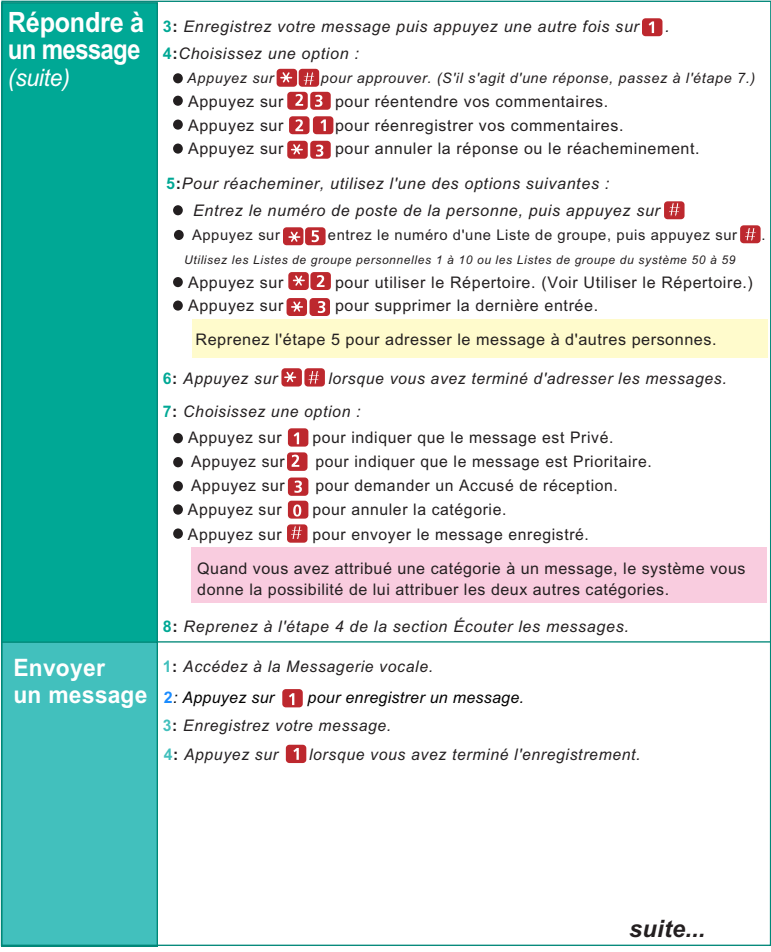

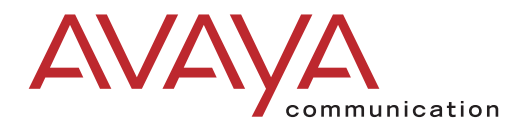

**Copyright 200 1 Avaya Inc. Tous droits réservés**

**518-100-701FRC**

### **Vos messages**

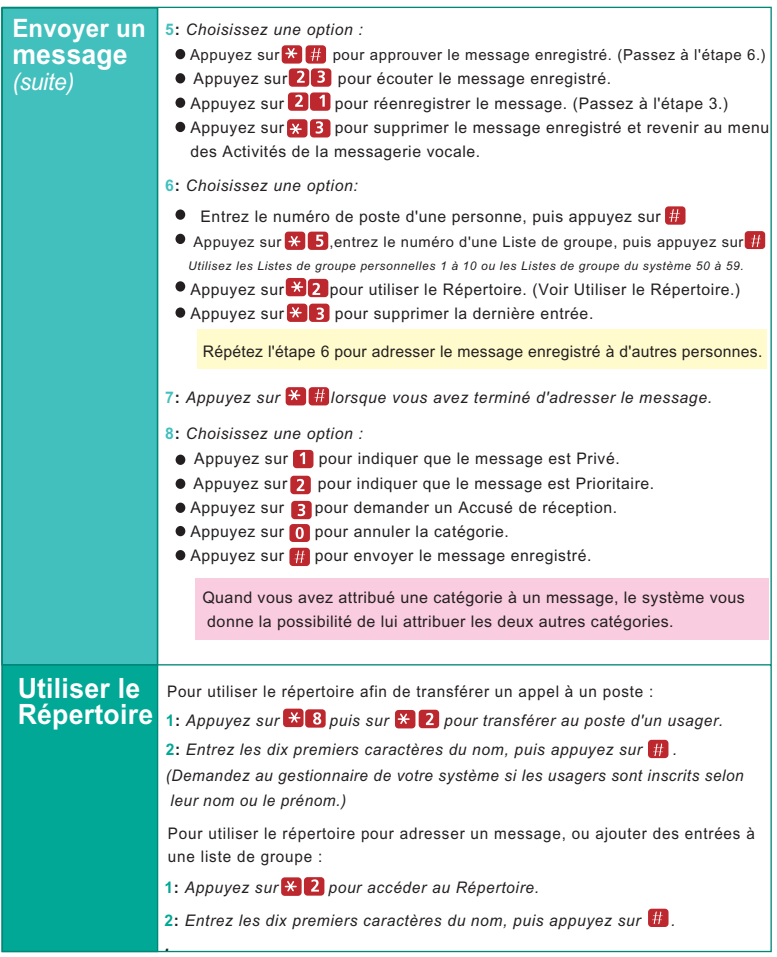

### **Listes de groupe personnelles**

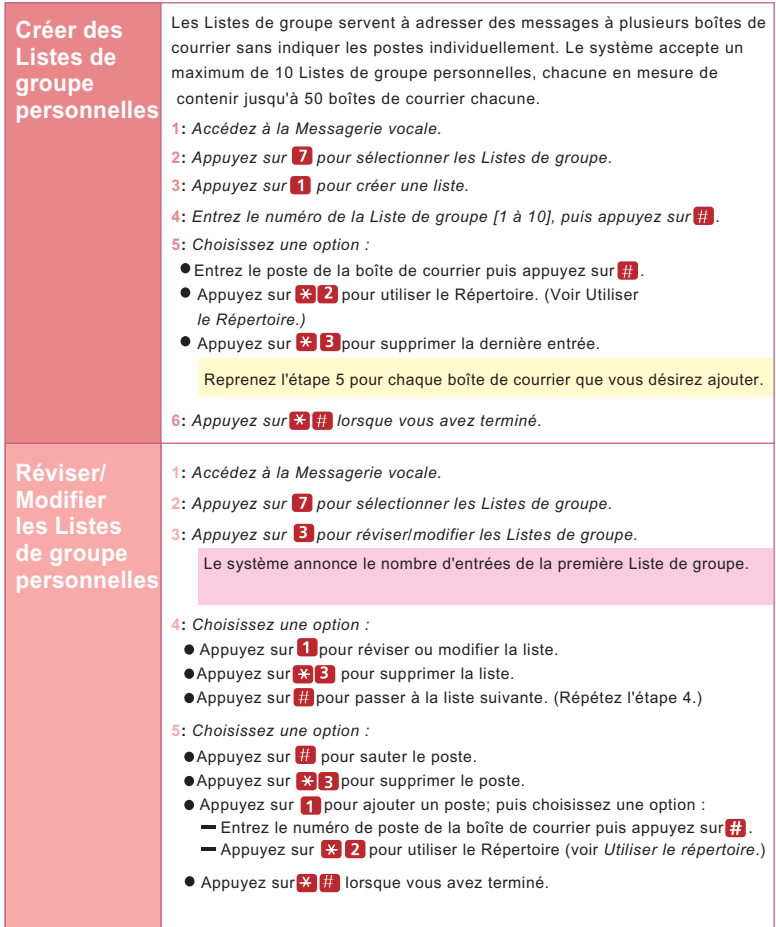

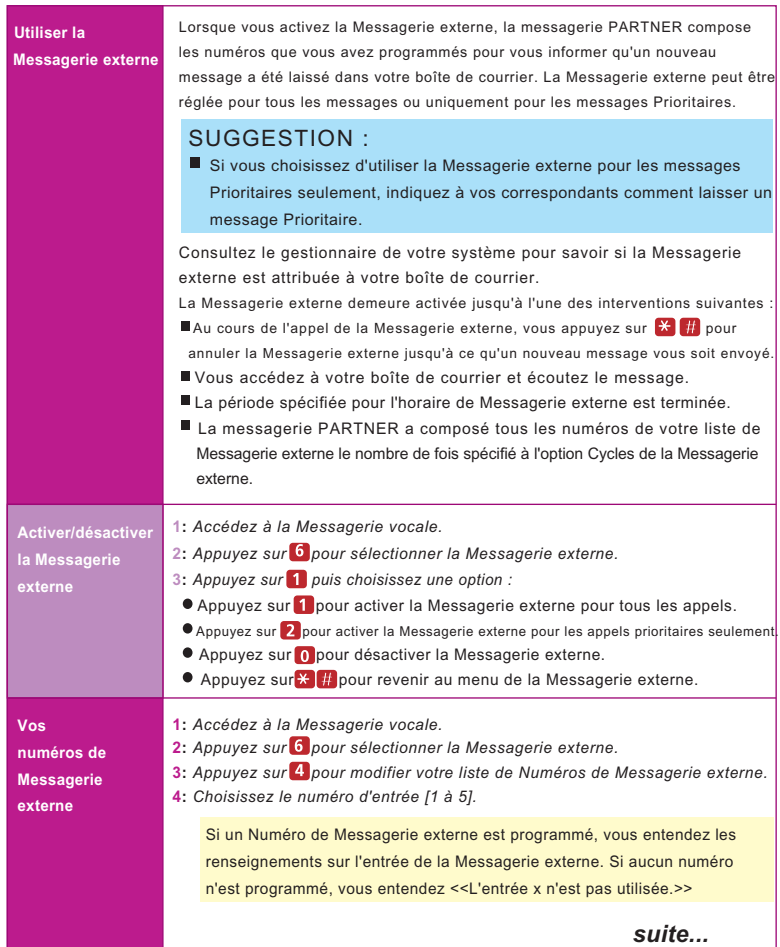

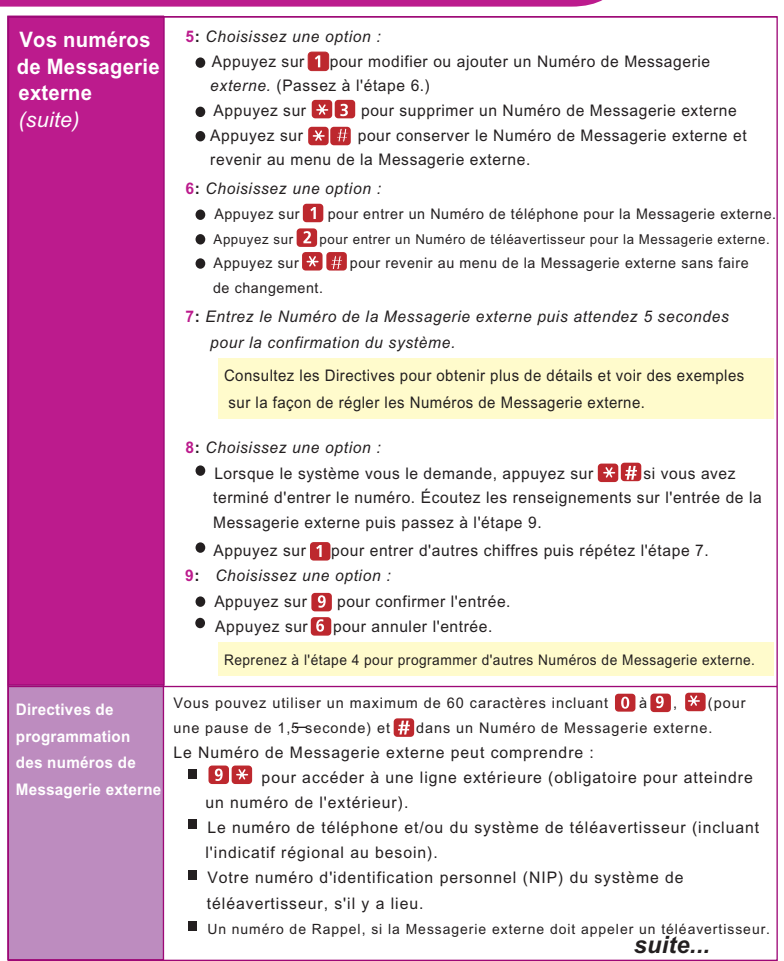

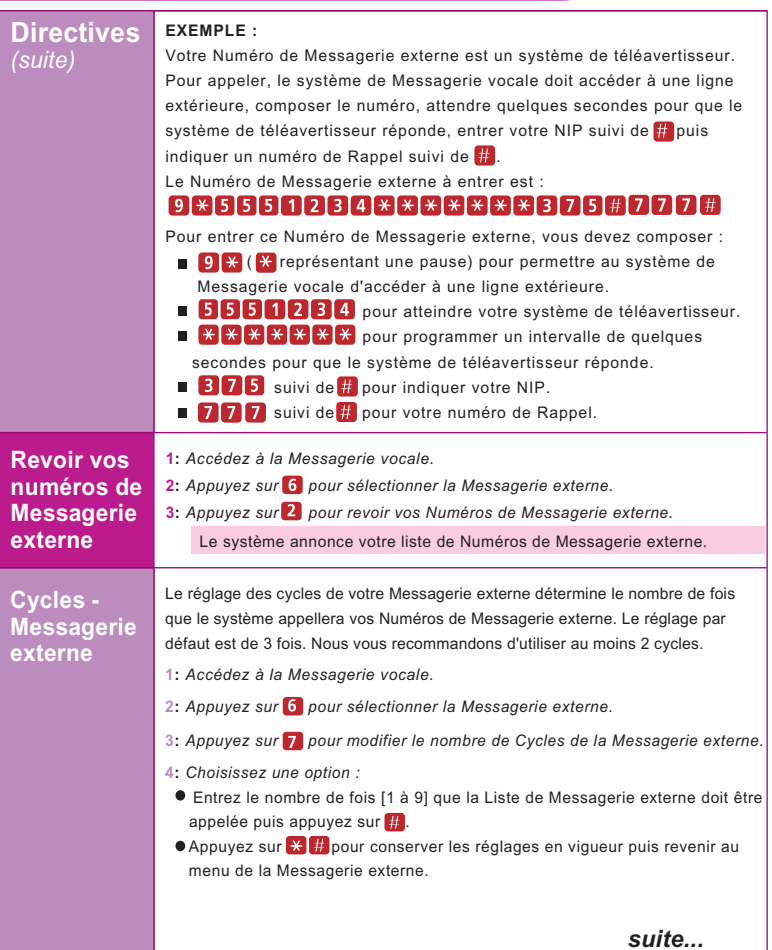

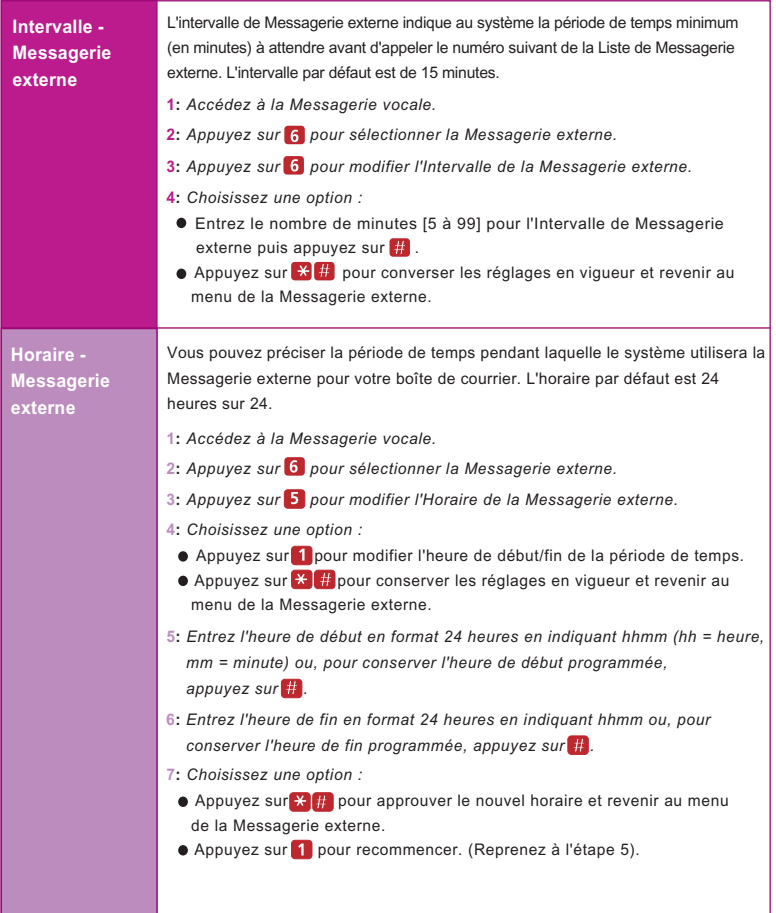

#### **Enregistrer/Filtrer les appels**

#### **Utiliser la fonction Enregistrer un appel**

Cette fonction vous permet d'enregistrer une conversation pendant que vous êtes en ligne à votre poste.

**REMARQUE :** La fonction Enregistrer un appel n'est pas accessible à tous les usagers de tous les systèmes. Veuillez consulter le gestionnaire de votre système pour connaître les fonctions dont vous disposez.

Si vous souhaitez enregistrer un appel en cours, procédez de la façon façon suivante pour commencer l'enregistrement :

**1:** *Appuyez sur la touche programmée Enregistrer un appel (RAC).*

*Lorsque le système répond, s'il y a de l'espace dans votre boîte de courrier vocal, le système confirmera qu'il procédera à l'enregistrement.*

**2:** *Vous pouvez commencer la conversation avec votre correspondant.*

#### **REMARQUES :**

Si le système détecte une période de silence de 15 secondes après le début de l'enregistrement de la conversation, le système désactive automatiquement la fonction Enregistrer un appel.

Si cela se produit, vous pouvez relancer l'enregistrement en appuyant sur la touche Enregistrer un appel. Lorsque l'enregistrement reprend, le système sauvegarde le nouvel enregistrement comme un message séparé.

- **3:** *Pour arrêter l'enregistrement, procédez selon l'une des façons suivantes :*
	- Appuyez à nouveau sur la touche Enregistrer un appel. (Vous serez toujours en ligne avec votre correspondant.)
	- Raccrochez. (L'enregistrement s'arrête et l'appel est coupé.)

*suite...*

#### **Enregistrer/Filtrer les appels**

#### **Utiliser la fonction Filtrer les appels**

Cette fonction vous permet d'écouter un correspondant qui laisse un message dans votre boîte de courrier vocal.

#### **REMARQUE :**

La fonction Filtrer les appels n'est pas accessible à tous les systèmes. Veuillez consulter le gestionnaire de votre système pour connaître les fonctions à votre disposition. Pour obtenir plus de détails sur l'utilisation de cette fonction, veuillez consulter le mode d'emploi qui accompagnait votre système de communications.

- Le gestionnaire du système doit programmer une touche Filtrer les appels sur votre téléphone pour vous permettre d'utiliser cette fonction.
- Vous devez activer cette fonction avant ou pendant que l'appel entrant sonne à votre téléphone. (Elle ne peut pas être activée après que l'appel a été acheminé au système de Messagerie vocale.)
- Vous ne pouvez pas être en communication avec un autre appel lorsque vous utilisez cette fonction.

Pour utiliser la fonction Filtrer les appels :

- Appuyez sur la touche programmée Filtrer les appels pour que votre téléphone commencer à filtrer les appels automatiquement.
- Si vous désirez parler au correspondant, décrochez le combiné et commencez à parler. Le système de Messagerie vocale dira au revoir.
- Appuyez sur la touche programmée Filtrer les appels pour désactiver la fonction lorsque vous ne désirez plus l'utiliser.